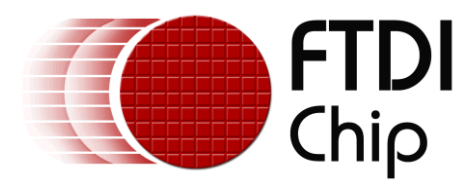

# **Future Technology Devices International Ltd.**

# **Application Note AN\_129 Interfacing FTDI USB Hi-Speed Devices to a JTAG TAP**

**Document Reference No.: FT000183 Version 1.1 Issue Date: 2011-09-02**

This application note describes the use of the FTDI USB Hi-Speed FT232H, FT2232H and FT4232H devices to emulate a JTAG interface using their MPSSE

Use of FTDI devices in life support and/or safety applications is entirely at the user's risk, and the user agrees to defend, indemnify and hold harmless FTDI from any and all damages, claims, suits or expense resulting from such use.

**Future Technology Devices International Limited (FTDI)**

Unit 1,2 Seaward Place, Glasgow G41 1HH, United Kingdom Tel.: +44 (0) 141 429 2777 Fax: + 44 (0) 141 429 2758 E-Mail (Support): support1@ftdichip.com Web: http://www.ftdichip.com

Copyright © 2009 Future Technology Devices International Limited

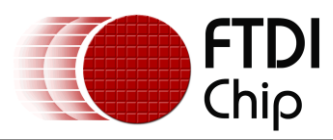

# **Table of Contents**

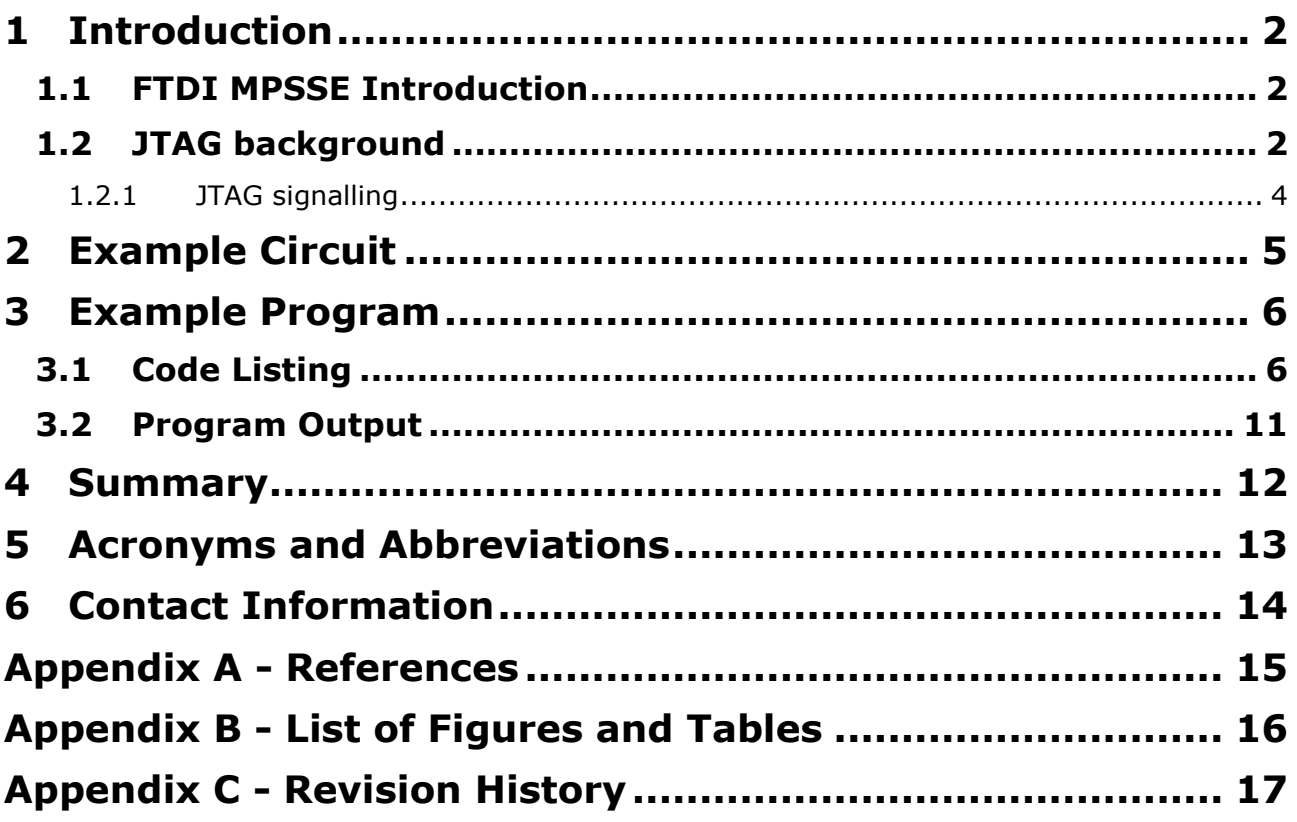

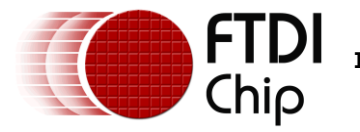

#### <span id="page-2-0"></span>**1 Introduction**

The FT2232H and FT4232H are the FTDI's first USB 2.0 Hi-Speed (480Mbits/s) USB to UART/FIFO ICs. They also have the capability of being configured in a variety of serial interfaces using the internal MPSSE (Multi-Protocol Synchronous Serial Engine). The FT2232H device has two independent ports, both of which can be configured to use the MPSSE while only Channel A and B of FT4232H can be configured to use the MPSSE.

The FT232H, introduced in 2011, builds on the FTDI Hi-Speed USB family. The FT232H is a single-port UART/FIFO IC that has one MPSSE interface as well as several new modes.

Using the MPSSE can simplify the synchronous serial protocol (USB to SPI,  $I^2C$ , JTAG, etc.) design. This application note focuses on the hardware and software required to emulate a connection to a JTAG TAP test chain using the FT2232H. Users can use the example schematic and functional software code to begin their design. Note that software code listing is provided as an illustration only and not supported by FTDI. The FT232H and FT4232H can also be used with the example in this document, though pin-out and port selection will need to match the respective part.

The application example also duplicates the JTAG timing expected to be seen by the SN74BCT8244A to prove the function.

# <span id="page-2-1"></span>**1.1 FTDI MPSSE Introduction**

The Multi-Protocol Synchronous Serial Engine (MPSSE) is a feature of certain FTDI client ICs that allow emulation of several synchronous serial protocols including SPI, I2C and JTAG.

A single MPSSE is available in the FT2232D, a Full-Speed USB 2.0 client device. The FT2232D is capable of synchronous serial communication up to 6Mbps.

As noted above, two MPSSEs are available in the FT2232H and the FT4232H, both Hi-Speed USB 2.0 client devices. Each of the engines is capable of synchronous serial communications up to 30Mbps. The MPSSE in the FT2232H and FT4232H provide new commands for additional clock modes and is used in CPU interface and synchronous FIFO (parallel) modes. The FT232H contains a single MPSSE, the CPU Synchronous FIFO and the new FT1248 modes. Application note AN 135, MPSSE Basics and AN 167, [FT1248 Dynamic Parallel/Serial Interface Basics](http://www.ftdichip.com/Support/Documents/AppNotes/AN_167_FT1248_Parallel_Serial_Interface_Basics.pdf) provide more information on these other modes.

This application note describes the use of the MPSSE to emulate a JTAG interface. There are multiple references to AN\_108 - [Command Processor for MPSSE and MCU Host Bus Emulation Modes,](http://ftdichip.com/Documents/AppNotes/AN_108_Command_Processor_for_MPSSE_and_MCU_Host_Bus_Emulation_Modes.pdf) also available from the [FTDI Web Site.](http://www.ftdichip.com/)

# <span id="page-2-2"></span>**1.2 JTAG background**

Today's electronic circuits consist of numerous complex integrated circuits. A typical embedded system can contain multiple CPUs, programmable devices, memory, etc. With such complexity, it is often impossible to directly probe and test the entire functionality of a given design.

In 1990, the Institute of Electrical and Electronics Engineers [\(IEEE\)](http://ieee.org/) ratified the standard 1149.1, which was the work of the Joint Test Action Group (JTAG). This standard defines a common means of implementing boundary-scan test functionality in an integrated circuit. It allows devices from different vendors to be present in a common chain to provide access to all of the Input and Output (I/O) pins. Commonly used with additional facilities, such as a bed-of-nails device, it is possible to perform functional and manufacturing tests on an entire circuit. It is common to refer to the IEEE 1149.1 standard as the "JTAG standard". Many published documents and articles use these terms interchangeably.

The IEEE 1149.1 was most recently updated in 2001. Additional IEEE standards reference 1149.1 while providing expanded features such as analog circuit tests in addition to digital circuit tests. These additional standards are 1149.4 - Analog Boundary Scan, 1149.6 - Advanced I/O and 1532 - In System Configuration. The latter is commonly used for programming memory devices and configuring programmable digital logic such as FPGAs and CPLDs.

JTAG (IEEE 1149.1) defines a synchronous state machine consisting of 16 states as noted in [Figure 1.1.](#page-3-0)

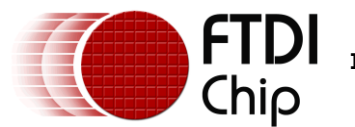

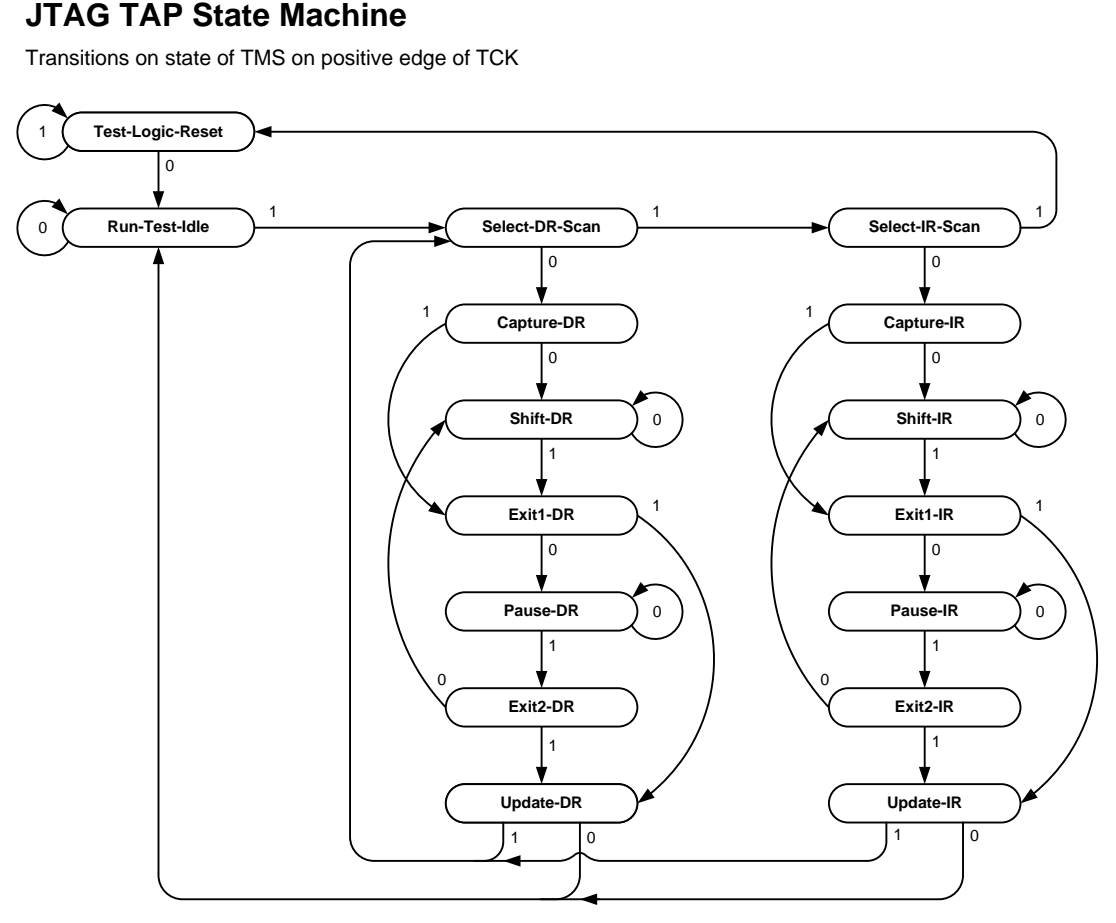

<span id="page-3-0"></span>**Figure 1.1 – IEEE 1149.1 (JTAG) state machine**

The boundary scan circuitry is accessed through a Test Access Port (TAP) controller with four dedicated and mandatory I/O signals: Test Clock (TCK) - the input clock for the state machine, Test Mode Select (TMS) - the input used to navigate through the state machine, Test Data In (TDI) - the input containing serial data or instructions and Test Data Out (TDO) - the output containing serial data or instructions. An optional fifth signal, Test Reset (TRST#) can be implemented on a TAP. TRST# is an asynchronous reset that forces the state machine immediately to the Test-Logic-Reset state. It is important to note that even without TRST#, the state machine can always be forced to Test-Logic-Reset from any other state by holding TMS high for a maximum of five clock cycles.

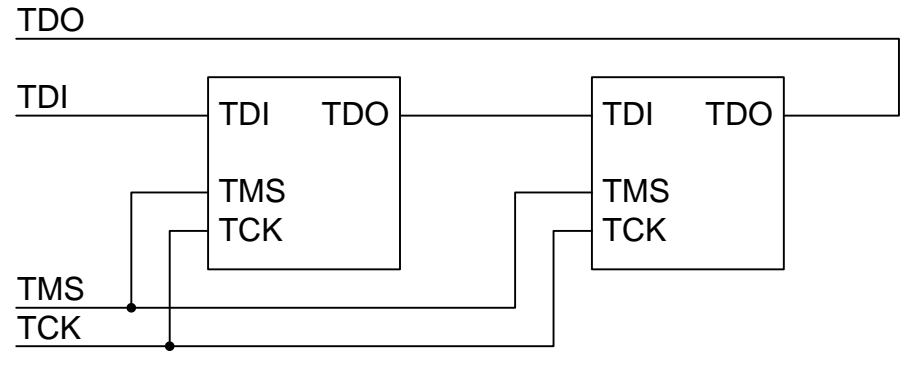

<span id="page-3-1"></span>**Figure 1.2 – IEEE 1149.1 (JTAG) TAP chain**

As shown in [Figure 1.2,](#page-3-1) devices in a JTAG chain share TCK and TMS. This forces all devices on a single chain to be in the same state within the state machine. The JTAG master controller connects its data output to TDI. Each device in the chain connects its TDI to the previous TDO. Finally, the last device in the chain connects its TDO to the controllers data input. Other connection schemes are possible; however, they are beyond the scope of this application note.

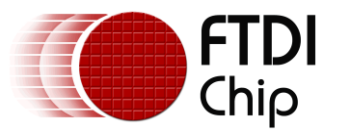

#### <span id="page-4-0"></span>**1.2.1 JTAG signalling**

The IEEE 1149.1 specification identifies state transitions based on the state of TMS at the rising edge of TCK. Loading of instruction and data stimulus registers within the TAP as well as data shifting into TDI and out of TDO are also performed on the rising edge of TCK. The falling edge of TCK is used to latch data responses into the available registers in the boundary scan device. The registers within each JTAG TAP have different widths. It is important to maintain the level of TMS while data is shifted into and/or out of the registers.

The SN74BCT8244A contains the following JTAG TAP registers:

| <b>Register</b>       | <b>Size</b> |
|-----------------------|-------------|
| Instruction           | 8-bit       |
| Boundary-Scan         | $18$ -bit   |
| Boundary-Scan Control | 2-bit       |
| Bypass                | $1$ -bit    |

<span id="page-4-1"></span>**Table 1.1 – SN74BCT8244 JTAG TAP registers**

If there are multiple devices in a TAP chain each register type can be of a different length for each of the devices. The JTAG master control program must account for these. There are six states throughout the JTAG state diagram that are designed to accommodate different devices with different register lengths. Referring to [Figure 1.1,](#page-3-0) these states are: Test-Logic-Reset, Run-Test-Idle, Shift-DR, Pause-DR, Shift-IR and Pause-IR. Holding TMS at the appropriate value holds the state machine in the required state until valid bits are clocked to all registers for all devices in the TAP chain.

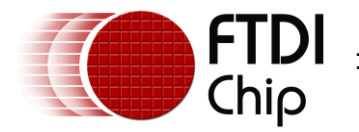

# <span id="page-5-0"></span>**2 Example Circuit**

A simple integrated circuit with a JTAG TAP is the Texas Instruments SN74BCT8244A (www.ti.com). This device consists of an octal buffer with two output enable pins and a JTAG TAP to provide the boundary scan capability. For this example, the FT2232H Mini Module will be used as shown in the circuit excerpt in [Figure 2.1.](#page-5-1) USB and power connection details can be found in the [FT2232H Datasheet,](http://ftdichip.com/Documents/DataSheets/DS_FT2232H_V206.pdf) [FT2232H Mini-](http://ftdichip.com/Documents/DataSheets/Modules/DS_FT2232H_Mini_Module.pdf)[Module Datasheet](http://ftdichip.com/Documents/DataSheets/Modules/DS_FT2232H_Mini_Module.pdf) and [DLP-USB1232H Datasheet.](http://www.dlpdesign.com/usb1232h-ds-v12.pdf)

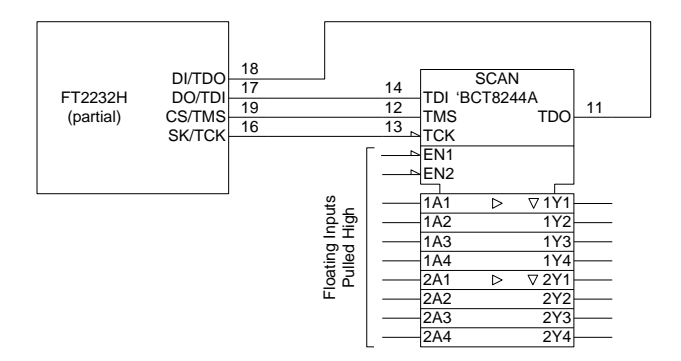

<span id="page-5-1"></span>**Figure 2.1 – Example circuit**

When using the MPSSE, four pins of the FT2232H are defined for the synchronous serial interface. In addition to the FT2232H itself, two modules that utilize the FT2232H are also listed along with the corresponding pins.

| <b>JTAG Function</b> | FT2232H IC Port A<br><b>Pin Number</b> | <b>FT2232H Mini Module</b><br><b>Pin Number</b> | DLP-USB1232H<br><b>Pin Number</b> |
|----------------------|----------------------------------------|-------------------------------------------------|-----------------------------------|
| TCK (output)         | 16                                     | CN <sub>2</sub> -7                              | 18                                |
| TDI (output)         | 17                                     | CN2-10                                          | 16                                |
| TDO (input)          | 18                                     | $CN2-9$                                         | 2                                 |
| TMS (output)         | 19                                     | CN2-12                                          | 5                                 |

<span id="page-5-2"></span>**Table 2.1 – FT2232H JTAG pin assignments**

TDI and TDO appear to be reversed; however, these are the correct signal names as referenced by the JTAG TAP. The input pins of the SN74BCT8244A are internally pulled high. For this example circuit, they are left open. This fixes the input values at logic "1" and forces the outputs into a high-impedance state.

For this application note, Port A of the FT2232H is connected to the SN74BCT8244A. With the FT2232H and FT4232H, Port B could be used instead. In conjunction with the Port B pin assignments, the [application program](#page-6-1) (see next section) would also require modification to access the MPSSE for port B.

TRST# is supported on the SN74BCT8244A; however, it requires an input of 10V on the TMS pin. To simplify the circuit, TRST# is not implemented in this example. Note that on a TAP with a standard I/O voltage, one of the unused GPIO pins of the FT2232H could be used for this function.

The FT2232H requires a VCCIO of 3.3V, although its inputs are 5V tolerant. This allows a direct connection with the 5V SN74BCT8244A. Inspection of the two datasheets will show the logic high and low input thresholds are indeed satisfied as well as maximum voltages not exceeded.

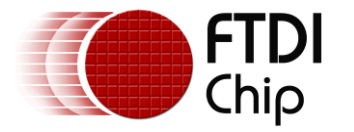

#### <span id="page-6-0"></span>**3 Example Program**

The timing example on Page 14 of the [Texas Instruments SN74BCT8244A datasheet](http://focus.ti.com/docs/prod/folders/print/sn74bct8244a.html) is duplicated and the resultant data observed. This example consists of 25 cycles of TCK. All states of the JTAG TAP controller are utilized, with the exception of Pause-IR, Exit2-IR, Pause-DR and Exit2-DR. These unused states are typically only needed when a device has a longer JTAG chain, or very large Boundary-Scan registers.

This example program utilizes the [FTDI D2XX device](http://ftdichip.com/Drivers/D2XX.htm) driver. It is written in a linear fashion to demonstrate the actual bytes being sent to the MPSSE and the resultant data read from the MPSSE. There are sections where reading and writing the data pins (TDI & TDO) must be combined with manipulating the control pin (TMS) in order to change states. The resultant data must be carefully observed and acted upon. Data may need shifted into a format that is more useful to the programmer.

In addition to duplicating the timing example, the Hi-Speed FTDI chips (FT2232H and FT4232H) support generation of TCK without clocking any data into our out of the MPSSE. This is demonstrated toward the end of the program listing. The code listing is followed by scope plots of the expected timing.

#### **NOTE:**

- The FT2232H and FT4232H require device driver version 2.06.00 or later.
- The FT232H requires device driver version 2.08.14 or later.  $\bullet$
- In general, it is always a good idea to load the latest driver for all FTDI peripheral devices.  $\bullet$

#### <span id="page-6-1"></span>**3.1 Code Listing**

The example program is written in  $C++$  and compiled in Microsoft<sup>®</sup> Visual Studio 2008 as a console application.

```
// AN_129_Hi-Speed_JTAG_with_MPSSE.cpp : Defines the entry point for the console application.
//
#include "stdafx.h"
#include <windows.h>
#include <stdio.h>
#include "ftd2xx.h"
int _tmain(int argc, _TCHAR* argv[])
{
     FT_HANDLE ftHandle; // Handle of the FTDI device
FT_STATUS ftStatus; // Result of each D2XX call
    DWORD dwNumDevs; // The number of devices
    unsigned int uiDevIndex = 0xF; // The device in the list that is used
     BYTE byOutputBuffer[1024]; // Buffer to hold MPSSE commands and data to be sent to the FT2232H
BYTE byInputBuffer[1024]; // Buffer to hold data read from the FT2232H
     DWORD dwCount = 0;<br>DWORD dwNumBytesToSend = 0; // Index to the output buffer<br>DWORD dwNumBytesSent = 0; // Count of actual bytes sent - used with FT_Write<br>DWORD dwNumBytesToRead = 0; // Number of bytes available to read in 
    DWORD dwClockDivisor = 0x05DB; // Value of clock divisor, SCL Frequency = 60/((1+0x05DB)*2) (MHz) = 20khz
     // Does an FTDI device exist?
    printf("Checking for FTDI devices...\n");
     ftStatus = FT_CreateDeviceInfoList(&dwNumDevs);
     // Get the number of FTDI devices
if (ftStatus != FT_OK) // Did the command execute OK?
{
          printf("Error in getting the number of devices\n");<br>return 1; // Exit with error
                                               return 1; // Exit with error
     }
     if (dwNumDevs < 1) \frac{1}{2} Exit if we don't see any
     {
          printf("There are no FTDI devices installed\n");
          return 1; \frac{1}{\sqrt{2}} // Exist with error
     }
```
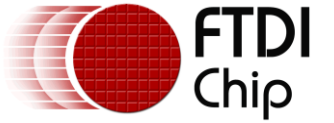

// Open the port - For this application note, assume the first device is a FT2232H or FT4232H // Further checks can be made against the device descriptions, locations, serial numbers, etc. // before opening the port. printf("\nAssume first device has the MPSSE and open it...\n"); ftStatus = FT\_Open(0, &ftHandle); if (ftStatus != FT\_OK) { printf("Open Failed with error  $\delta d\ln$ ", ftStatus);<br>return 1; // Exit with error // Exit with error } // Configure port parameters printf("\nConfiguring port for MPSSE use...\n"); ftStatus |= FT\_ResetDevice(ftHandle); //Reset USB device //Purge USB receive buffer first by reading out all old data from FT2232H receive buffer<br>ftStatus |= FT GetQueueStatus(ftHandle, &dwNumBytesToRead); // Get the number of bytes in the FT2232H receive buffer if ((ftStatus == FT\_OK) && (dwNumBytesToRead > 0)) FT\_Read(ftHandle, &byInputBuffer, dwNumBytesToRead, &dwNumBytesRead);<br>
//Read out the data from FT2232H receive buffer<br>
ftStatus |= FT\_SetUSBParameters(ftHandle, 65536, 65535);<br>
//Set USB request transfer sizes to 64K<br>
ftS ftStatus |= FT\_SetLatencyTimer(ftHandle, 16); //Set the latency timer (default is 16mS) ftStatus |= FT\_SetBitMode(ftHandle, 0x0, 0x00); //Reset controller ftStatus |= FT\_SetBitMode(ftHandle, 0x0, 0x02); //Enable MPSSE mode if (ftStatus != FT\_OK) { printf("Error in initializing the MPSSE %d\n", ftStatus); FT\_Close(ftHandle); return 1; // Exit with error } Sleep(50); // Wait for all the USB stuff to complete and work // ----------------------------------------------------------- // At this point, the MPSSE is ready for commands // ----------------------------------------------------------- // ----------------------------------------------------------- // Synchronize the MPSSE by sending a bogus opcode (0xAA), // The MPSSE will respond with "Bad Command" (0xFA) followed by the bogus opcode itself. // ---------------------------------------------------------- byOutputBuffer[dwNumBytesToSend++] = 0xAA;//'\xAA'; //Add bogus command 'xAA' to the queue ftStatus = FT\_Write(ftHandle, byOutputBuffer, dwNumBytesToSend, &dwNumBytesSent); // Send off the BAD commands dwNumBytesToSend = 0; // Send off the BAD commands<br>dwNumBytesToSend = 0; // Reset output buffer pointer do { ftStatus = FT\_GetQueueStatus(ftHandle, &dwNumBytesToRead); // Get the number of bytes in the device input buffer<br>} while ((dwNumBytesToRead ==  $FT_OK$ ));<br>//or Timeout<br>//or Timeout bool bCommandEchod = false; ftStatus = FT\_Read(ftHandle, &byInputBuffer, dwNumBytesToRead, &dwNumBytesRead); //Read out the data from input buffer for (dwCount = 0; dwCount < dwNumBytesRead - 1; dwCount++) //Check if Bad command and echo command received { if ((byInputBuffer[dwCount] == 0xFA) && (byInputBuffer[dwCount+1] == 0xAA)) { bCommandEchod = true; break; } } if (bCommandEchod == false) { printf("Error in synchronizing the MPSSE\n");<br>FT Close(ftHandle); return 1; // Exit with error } // ----------------------------------------------------------- // Configure the MPSSE settings for JTAG // Multple commands can be sent to the MPSSE with one FT\_Write // ---------------------------------------------------------- dwNumBytesToSend =  $0$ ; // Start with a fresh index // Set up the Hi-Speed specific commands for the FTx232H byOutputBuffer[dwNumBytesToSend++] = 0x8A; // Use 60MHz master clock (disable divide by 5) byOutputBuffer[dwNumBytesToSend++] = 0x97; // Turn off adaptive clocking (may be needed for ARM) byOutputBuffer[dwNumBytesToSend++] = 0x8D; // Disable three-phase clocking ftStatus = FT\_Write(ftHandle, byOutputBuffer, dwNumBytesToSend, &dwNumBytesSent); // Send off the HS-specific commands

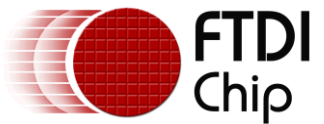

dwNumBytesToSend = 0; // Reset output buffer pointer %// Set initial states of the MPSSE interface - low byte, both pin directions and output values<br>
// Pin name Signal Direction Config Initial State Config<br>
// ADBUS1 TDI output 1 low 0<br>
0 %// Set initial states of the MPSSE interface - low byte, both pin<br>
// Pin name Signal Direction Config Initial S<br>
// ADBUS1 TDI output 1 low 0<br>
// ADBUS2 TDO input 0 0<br>
// ADBUS2 TDS output 0 high<br>
// ADBUS3 TMS output 0 ADBUS3 TMS output 1 high 1<br>ADBUS4 GPIOL0 input 0 0 0 // ADBUS4 GPIOL0 input 0 1.1.1.9.1.<br>// ADBUS4 GPIOL0 input 0 0<br>// ADRUS5 GPIOL1 input 0 0 // ADBUS5 GPIOL1 input 0 0 // ADBUS6 GPIOL2 input 0 0 ADBUS7 GPIOL3 input 0 0 byOutputBuffer[dwNumBytesToSend++] = 0x80; // Set data bits low-byte of MPSSE port byOutputBuffer[dwNumBytesToSend++] = 0x08; // Initial state config above byOutputBuffer[dwNumBytesToSend++] = 0x0B; // Direction config above ftStatus = FT\_Write(ftHandle, byOutputBuffer, dwNumBytesToSend, &dwNumBytesSent); // Send off the low GPIO config commands  $dwNumBytesToSend = 0;$  // Reset output buffer pointer // Set initial states of the MPSSE interface - high byte, both pin directions and output values // Pin name Signal Direction Config Initial State Config // Pin name Signal Direction<br>
// ACBUS0 GPIOH0 input 0<br>
// ACBUS0 CPIOH0 input 0 ACBUS1 GPIOH1 input<br>ACBUS2 GPIOH2 input // ACBUS2 GPIOH2 input 0<br>// ACBUS2 GPIOH3 input 0<br>// ACBUS3 GPIOH3 input 0<br>// ACBUS5 GPIOH5 input 0<br>// ACBUS5 GPIOH5 input 0 // ACBUS3 GPIOH3 input 0<br>// ACBUS4 GPIOH4 input 0<br>// ACBUS5 GPIOH5 input 0 0 0 0 // ACBUS6 GPIOH6 input 0 0 // ACBUS7 GPIOH7 input 0 0 byOutputBuffer[dwNumBytesToSend++] = 0x82; // Set data bits low-byte of MPSSE port byOutputBuffer[dwNumBytesToSend++] = 0x00; // Initial state config above byOutputBuffer[dwNumBytesToSend++] = 0x00; // Direction config above ftStatus = FT\_Write(ftHandle, byOutputBuffer, dwNumBytesToSend, &dwNumBytesSent); // Send off the high GPIO config commands  $d$ wNumBytesToSend = 0;  $\frac{1}{2}$  // Reset output buffer pointer // Set TCK frequency // TCK = 60MHz /((1 + [(1 +0xValueH\*256) OR 0xValueL])\*2) byOutputBuffer[dwNumBytesToSend++] = '\x86'; //Command to set clock divisor byOutputBuffer[dwNumBytesToSend++] = dwClockDivisor & 0xFF; //Set 0xValueL of clock divisor byOutputBuffer[dwNumBytesToSend++] = (dwClockDivisor >> 8) & 0xFF; //Set 0xValueH of clock divisor ftStatus = FT\_Write(ftHandle, byOutputBuffer, dwNumBytesToSend, &dwNumBytesSent); // Send off the clock divisor commands  $d$ wNumBytesToSend = 0;  $\frac{1}{2}$  // Reset output buffer pointer // Disable internal loop-back byOutputBuffer[dwNumBytesToSend++] = 0x85; // Disable loopback ftStatus = FT\_Write(ftHandle, byOutputBuffer, dwNumBytesToSend, &dwNumBytesSent); // Send off the loopback command  $d$ wNumBytesToSend = 0;  $\qquad$  // Reset output buffer pointer // Navigage TMS through Test-Logic-Reset -> Run-Test-Idle -> Select-DR-Scan -> Select-IR-Scan // TMS=1 TMS=0 TMS=1 TMS=1 byOutputBuffer[dwNumBytesToSend++] = 0x4B; // Don't read data in Test-Logic-Reset, Run-Test-Idle, Select-DR-Scan, Select-IR-Scan byOutputBuffer[dwNumBytesToSend++] = 0x05; // Number of clock pulses = Length + 1 (6 clocks here) byOutputBuffer[dwNumBytesToSend++] = 0x0D; // Data is shifted LSB first, so the TMS pattern is 101100 ftStatus = FT\_Write(ftHandle, byOutputBuffer, dwNumBytesToSend, &dwNumBytesSent);<br>// Send off the TMS command<br>dwNumBytesToSend = 0; // Reset output buffer pointer // TMS is currently low.<br>// State machine is in Shift-IR, so now use the TDI/TDO command to shift 1's out TDI/DO while reading TDO/DI<br>// Although 8 bits need shifted in, only 7 are clocked here. The 8th will be in conjunc byOutputBuffer[dwNumBytesToSend++] = 0x3B;<br>// Clock data out throuth states Capture-IR, Shift-IR and Exit-IR, read back result<br>byOutputBuffer[dwNumBytesToSend++] = 0x06; // Number of clock pulses = Length + 1 (7 clocks here) byOutputBuffer[dwNumBytesToSend++] = 0xFF;<br>
// Shift out 1111111 (ignore last bit)<br>
ftStatus = FT\_Write(ftHandle, byOutputBuffer, dwNumBytesToSend, &dwNumBytesSent);<br>
// Send off the TMS command<br>
dwNumBytesToSend = 0; // R

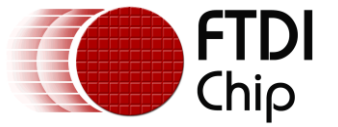

// Here is the TMS command for one clock. Data is also shifted in.

byOutputBuffer[dwNumBytesToSend++] = 0x6B; // Clock out TMS, Read one bit. byOutputBuffer[dwNumBytesToSend++] = 0x00;  $\frac{1}{100}$  Number of clock pulses = Length + 0 (1 clock here) byOutputBuffer[dwNumBytesToSend++] =  $0x83$ ; // Data is shifted LSB first, so TMS becomes 1. Also, bit 7 is shifted into TDI/DO, also a 1 // The 1 in bit 1 will leave TMS high for the next commands.<br>ftStatus = FT\_Write(ftHandle, byOutputBuffer, dwNumBytesToSend, &dwNumBytesSent);<br>dwNumBytesToSend = 0; // Reset output buffer pointer<br>dwNumBytesToSend = 0; // R // Navigage TMS from Exit-IR through Update-IR -> Select-DR-Scan -> Capture-DR  $\frac{7}{7}$  TMS=1 TMS=1 TMS=1 TMS=0 byOutputBuffer[dwNumBytesToSend++] = 0x4B; // Don't read data in Update-IR -> Select-DR-Scan -> Capture-DR byOutputBuffer[dwNumBytesToSend++] = 0x03; // Number of clock pulses = Length + 1 (4 clocks here) byOutputBuffer[dwNumBytesToSend++] = 0x83; // Data is shifted LSB first, so the TMS pattern is 110<br>ftStatus = FT\_Write(ftHandle, byOutputBuffer, dwNumBytesToSend, &dwNumBytesSent);<br>dwNumBytesToSend = 0; // Reset output buffer pointer // TMS is currently low.<br>// State machine is in Shift-DR, so now use the TDI/TDO command to shift 101 out TDI/DO while reading TDO/DI<br>// Although 3 bits need shifted in, only 2 are clocked here. The 3rd will be in conjunc byOutputBuffer[dwNumBytesToSend++] = 0x3B; // Clock data out throuth states Shift-DR and Exit-DR. byOutputBuffer[dwNumBytesToSend++] = 0x01; // Number of clock pulses = Length + 1 (2 clocks here) byOutputBuffer[dwNumBytesToSend++] = 0x01; // Shift out 101 (ignore last bit) ftStatus = FT\_Write(ftHandle, byOutputBuffer, dwNumBytesToSend, &dwNumBytesSent);<br>// Send off the TMS command<br>dwNumBytesToSend = 0; // Reset output buffer pointer // Here is the TMS command for one clock. Data is also shifted in. byOutputBuffer[dwNumBytesToSend++] = 0x6B; // Clock out TMS, Read one bit. byOutputBuffer[dwNumBytesToSend++] = 0x00; // Number of clock pulses = Length + 0 (1 clock here) byOutputBuffer[dwNumBytesToSend++] = 0x83; // Data is shifted LSB first, so TMS becomes 1. Also, bit 7 is shifted into TDI/DO, also a 1/<br>// The 1 in bit 1 will leave TMS high for the next commands.<br>ftStatus = FT Write(ftHandle, byOutputBuffer, dwNumBytesTOSend, &dw // Send off the TMS command dwNumBytesToSend = 0; // Reset output buffer pointer // Navigage TMS through Update-DR -> Select-DR-Scan -> Select-IR-Scan -> Test Logic Reset // TMS=1 TMS=1 TMS=1 TMS=1  $\frac{1}{2}$ byOutputBuffer[dwNumBytesToSend++] = 0x4B; // Don't read data in Update-DR -> Select-DR-Scan -> Select-IR-Scan -> Test Logic Reset byOutputBuffer[dwNumBytesToSend++] = 0x03; // Number of clock pulses = Length + 1 (4 clocks here) byOutputBuffer[dwNumBytesToSend++] = 0xFF; // Data is shifted LSB first, so the TMS pattern is 101100 ftStatus = FT\_Write(ftHandle, byOutputBuffer, dwNumBytesToSend, &dwNumBytesSent); // Send off the TMS command dwNumBytesToSend = 0; // Send off the TMS command<br>dwNumBytesToSend = 0; // Reset output buffer pointer do { ftStatus = FT\_GetQueueStatus(ftHandle, &dwNumBytesToRead); // Get the number of bytes in the device input buffer } while ((dwNumBytesToRead == 0) && (ftStatus == FT\_OK)); //or Timeout ftStatus = FT\_Read(ftHandle, &byInputBuffer, dwNumBytesToRead, &dwNumBytesRead); //Read out the data from input buffer printf("\n");<br>printf("TI SN74BCT8244A IR default value is 0x81\n");<br>printf("\n");<br>printf("\n"); printf("TI SN74BCT8244A DR bypass expected data is 00000010 = 0x2\n");<br>printf(" The value scanned by the FT2232H = 0x%x\n", (byInputBuffer[dwNumBytesRead-1] >> 5)); // Generate a clock while in Test-Logic-Reset // This will not do anything with the TAP in the Test-Logic-Reset state, // but will demonstrate generation of clocks without any data transfer byOutputBuffer[dwNumBytesToSend++] = 0x8F; // Generate clock pulses byOutputBuffer[dwNumBytesToSend++] = 0x02; // (0x0002 + 1) \* 8 = 24 clocks byOutputBuffer[dwNumBytesToSend++] = 0x00; // ftStatus = FT\_Write(ftHandle, byOutputBuffer, dwNumBytesToSend, &dwNumBytesSent); // Send off the clock commands dwNumBytesToSend = 0; // Reset output buffer pointer

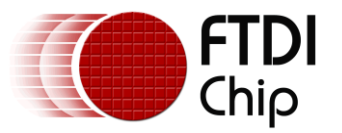

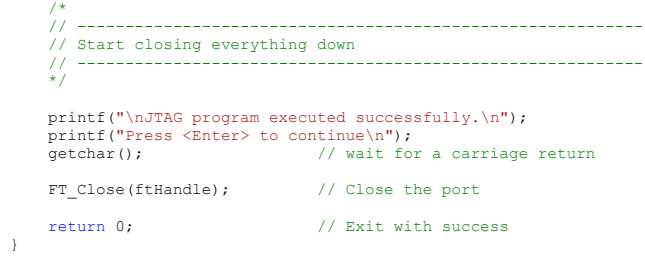

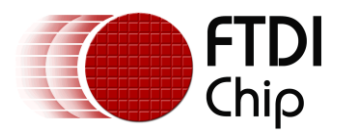

#### <span id="page-11-0"></span>**3.2 Program Output**

The Texas Instruments example timing diagram is duplicated with an oscilloscope screen image:

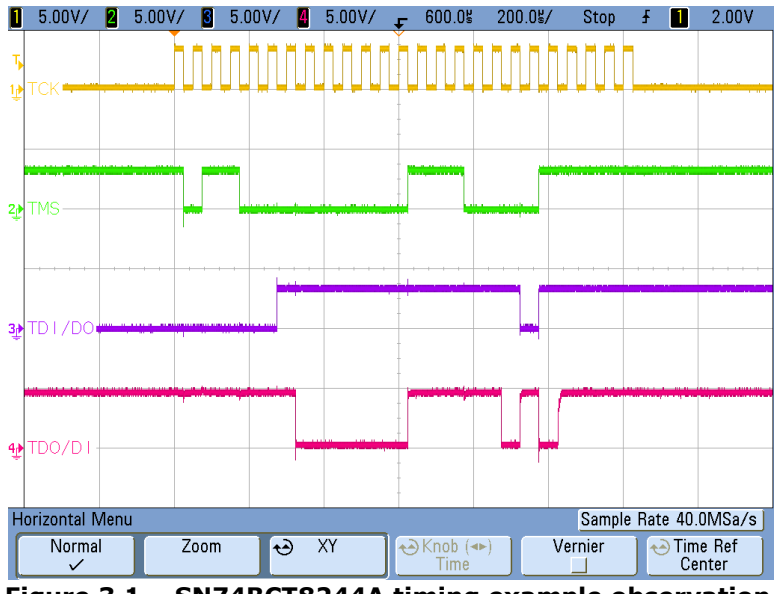

<span id="page-11-1"></span>**Figure 3.1 – SN74BCT8244A timing example observation**

Note that TDI/DO is always driven, and TDO/DI is pulled high by the SN74BCT8244A. The Texas Instruments datasheet indicates several areas of "don't care" which end up as logic "1" in this screen shot.

TCK is generated without any activity on TDI, TDO or TMS.

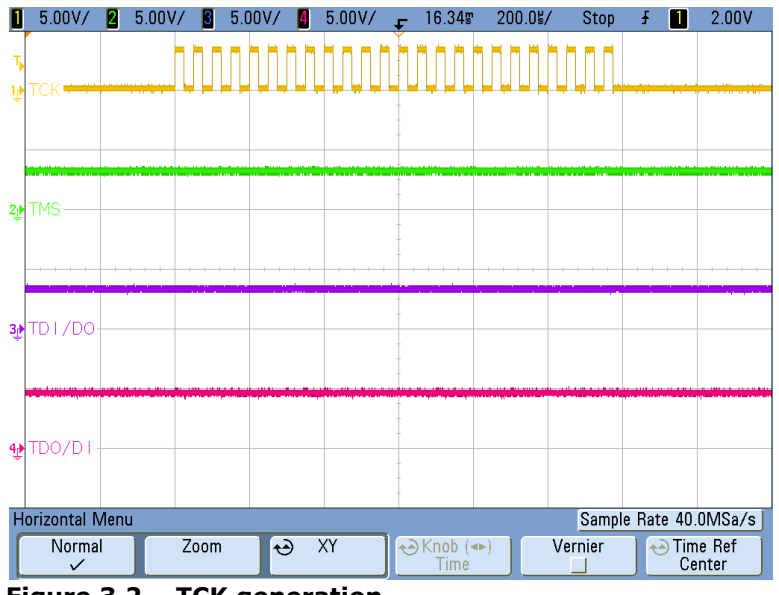

<span id="page-11-2"></span>**Figure 3.2 – TCK generation**

This is useful to run an internal test within a particular TAP. There are several options available which include a specific number of pulses, or to pulse until a GPIO signal is set to a known value. In this example, 24 clocks are generated.

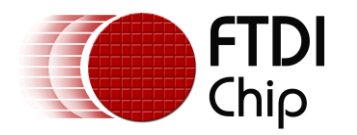

#### <span id="page-12-0"></span>**4 Summary**

The circuit and application program described in this application note demonstrate the basics of establishing communication with the MPSSE, configured for JTAG, on the FT2232H. In particular, the timing diagram shown in the SN74BCT8244A datasheet is duplicated through an example program utilizing the FTDI D2XX device driver to prove a known result.

As mentioned, the information in this application note also covers the FT232H and FT4232H with appropriate modifications to account for port selection and pin assignments.

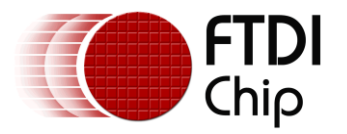

# <span id="page-13-0"></span>**5 Acronyms and Abbreviations**

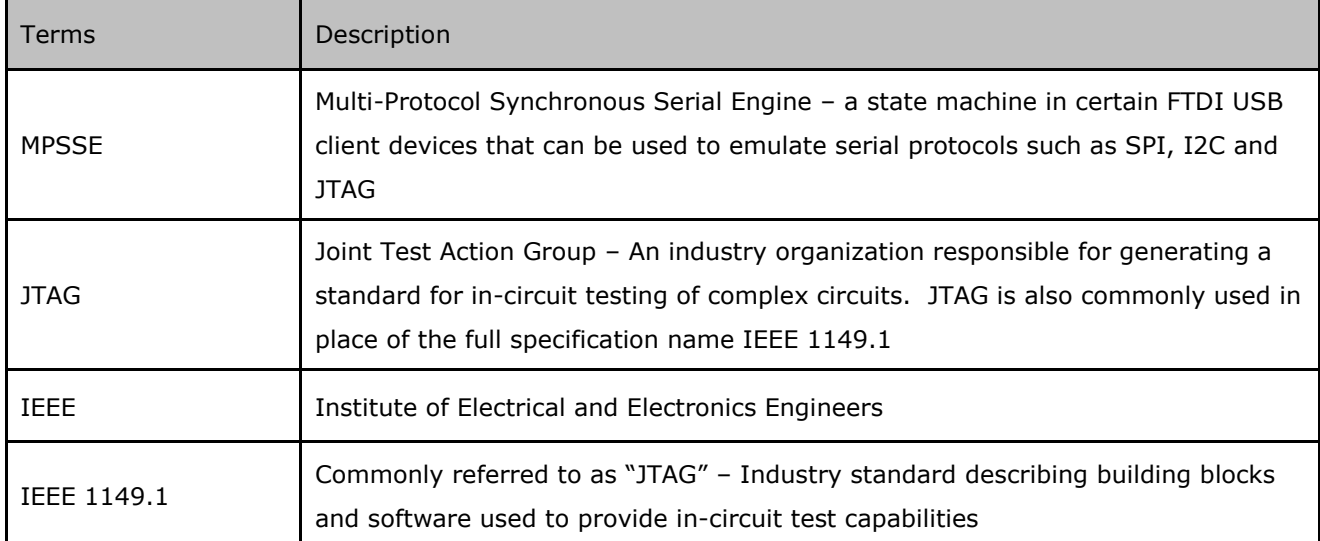

<span id="page-13-1"></span>**Table 5.1 – Acronyms and Abbreviations**

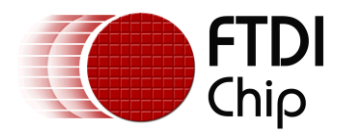

#### <span id="page-14-0"></span>**6 Contact Information**

#### **Head Office – Glasgow, UK**

Future Technology Devices International Limited Unit 1, 2 Seaward Place, Centurion Business Park Glasgow G41 1HH United Kingdom Tel: +44 (0) 141 429 2777 Fax: +44 (0) 141 429 2758

E-mail (Sales) [sales1@ftdichip.com](mailto:sales1@ftdichip.com)<br>E-mail (Support) support1@ftdichip.com E-mail (General Enquiries) [admin1@ftdichip.com](mailto:admin1@ftdichip.com) Web Site URL [http://www.ftdichip.com](http://www.ftdichip.com/) Web Shop URL [http://www.ftdichip.com](http://www.ftdichip.com/)

[support1@ftdichip.com](mailto:support1@ftdichip.com)

#### **Branch Office – Taipei, Taiwan**

Future Technology Devices International Limited (Taiwan) 2F, No. 516, Sec. 1, NeiHu Road Taipei 114 Taiwan , R.O.C. Tel: +886 (0) 2 8791 3570 Fax: +886 (0) 2 8791 3576

E-mail (Sales) [tw.sales1@ftdichip.com](mailto:tw.sales1@ftdichip.com) E-mail (Support) [tw.support1@ftdichip.com](mailto:tw.support1@ftdichip.com) E-mail (General Enquiries) [tw.admin1@ftdichip.com](mailto:tw.admin1@ftdichip.com) Web Site URL [http://www.ftdichip.com](http://www.ftdichip.com/)

#### **Branch Office – Hillsboro, Oregon, USA**

Future Technology Devices International Limited (USA) 7235 NW Evergreen Parkway, Suite 600 Hillsboro, OR 97123-5803 USA Tel: +1 (503) 547 0988 Fax: +1 (503) 547 0987

E-Mail (Sales) [us.sales@ftdichip.com](mailto:us.sales@ftdichip.com) E-Mail (Support) [us.support@ftdichip.com](mailto:us.support@ftdichip.com) E-Mail (General Enquiries) [us.admin@ftdichip.com](mailto:us.admin@ftdichip.com) Web Site URL [http://www.ftdichip.com](http://www.ftdichip.com/)

#### **Branch Office – Shanghai, China**

Future Technology Devices International Limited (China) Room 408, 317 Xianxia Road, Shanghai, 200051 China Tel: +86 21 62351596 Fax: +86 21 62351595

E-mail (Support) [cn.support@ftdichip.com](mailto:cn.support@ftdichip.com) E-mail (General Enquiries) [cn.admin@ftdichip.com](mailto:cn.admin@ftdichip.com) Web Site URL [http://www.ftdichip.com](http://www.ftdichip.com/)

E-mail (Sales) [cn.sales@ftdichip.com](mailto:cn.sales@ftdichip.com)

#### **Distributor and Sales Representatives**

Please visit the Sales Network page of the FTDI Web site for the contact details of our distributor(s) and sales representative(s) in your country.

Vinculum is part of Future Technology Devices International Ltd. Neither the whole nor any part of the information contained in, or the product described in this manual, may be adapted or reproduced in any material or electronic form without the prior written consent of the copyright holder. This product and its documentation are supplied on an as-is basis and no warranty as to their suitability for any particular purpose is either made or implied. Future Technology Devices International Ltd will not accept any claim for damages howsoever arising as a result of use or failure of this product. Your statutory rights are not affected. This product or any variant of it is not intended for use in any medical appliance, device or system in which the failure of the product might reasonably be expected to result in personal injury. This document provides preliminary information that may be subject to change without notice. No freedom to use patents or other intellectual property rights is implied by the publication of this document. Future Technology Devices International Ltd, Unit 1, 2 Seaward Place, Centurion Business Park, Glasgow G41 1HH United Kingdom. Scotland Registered Number: SC136640

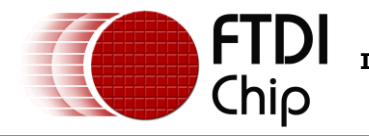

#### <span id="page-15-0"></span>**Appendix A - References**

- [FT2232H Datasheet](http://www.ftdichip.com/Support/Documents/DataSheets/ICs/DS_FT2232H.pdf) FTDI Ltd.  $\bullet$
- AN\_108 [Command Processor For MPSSE and MCU Host Bus Emulation Modes, Version 1.2](http://ftdichip.com/Documents/AppNotes/AN_108_Command_Processor_for_MPSSE_and_MCU_Host_Bus_Emulation_Modes.pdf) FTDI  $\bullet$ Ltd.
- AN 135 MPSSE Basics, FTDI Ltd.  $\bullet$
- [AN\\_167 FT1248 Dynamic Parallel/Serial Interface Basics,](http://www.ftdichip.com/Support/Documents/AppNotes/AN_167_FT1248_Parallel_Serial_Interface_Basics.pdf) FTDI Ltd.  $\bullet$
- $\bullet$ [Texas Instruments SN72BCT8244A Datasheet,](http://focus.ti.com/docs/prod/folders/print/sn74bct8244a.html) © 1990, 1996
- $\bullet$ [The Boundary-Scan Handbook, 3rd Ed., Kenneth P. Parker,](http://www.springer.com/engineering/circuits+%26+systems/book/978-1-4020-7496-7) © 2003, Kluwer Academic Publishers, ISBN 1-4020-7496-4

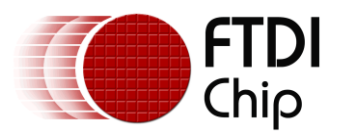

# <span id="page-16-0"></span>**Appendix B - List of Figures and Tables**

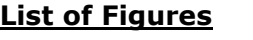

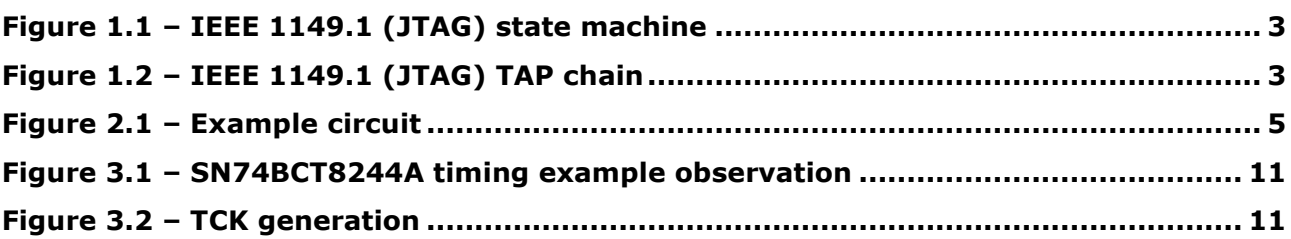

#### **List of Tables**

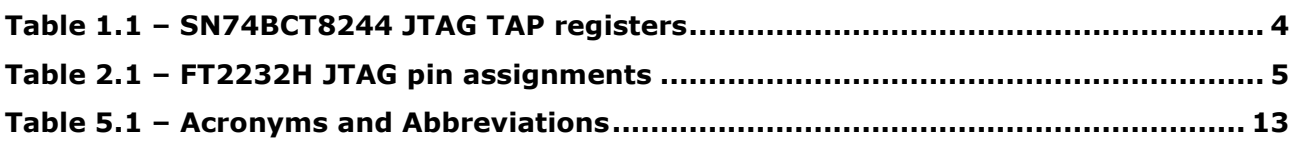

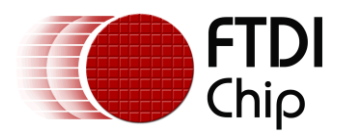

# <span id="page-17-0"></span>**Appendix C - Revision History**

Revision History Version 1.0 Initial Release 20th October, 2009 Version 1.1 Added references to FT232H 2

2<sup>nd</sup> September, 2011